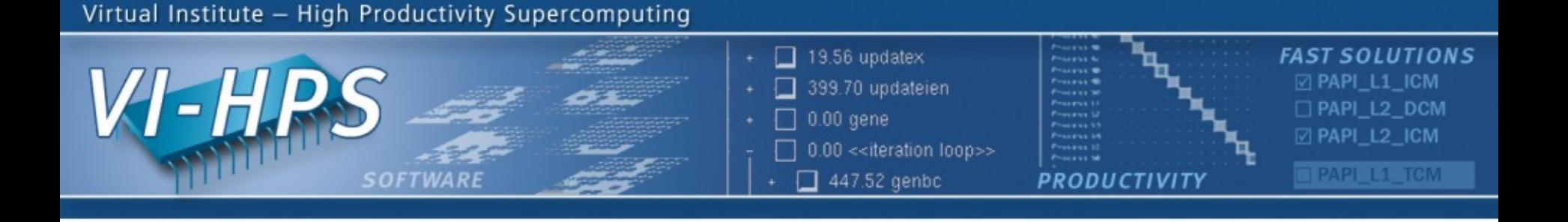

# **Periscope Tutorial Exercise NPB-MPI/BT**

M. Gerndt, V. Petkov, Y. Oleynik, S. Benedict Technische Universität München periscope@lrr.in.tum.de

October 2010

NESSEE **ut** 

**Universität Stuttgart** 

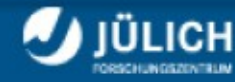

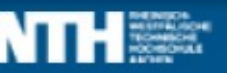

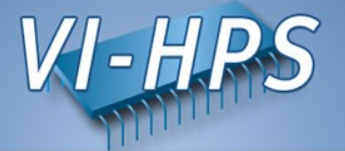

- Intermediate-level tutorial example
- Available in MPI, OpenMP, hybrid OpenMP/MPI variants
	- also MPI File I/O variants (collective & individual)
- Automatic performance properties search with Periscope:
	- Source code instrumentation
		- ► Loops, MPI & application function calls
	- Automatic search for slow MPI communication patterns
	- Results exploration with Eclipse based GUI
- Manual instrumentation optimization

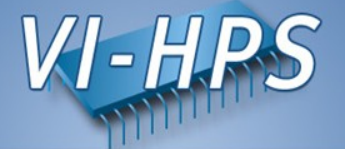

- Configuration of Periscope
- Program instrumentation: psc\_instrument
- Periscope analysis: psc\_frontend
- Performance properties exploration: Periscope GUI
- Documentation: DVD Index → Periscope User's Guide

# **Configuring Periscope**

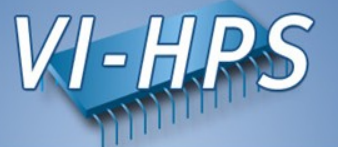

• Before first use of Periscope, one has to create the configuration file. periscope in the home directory. Configuration could be copied from **\$PERISCOPE\_ROOT**:

% cp \$PERISCOPE ROOT/etc/periscope.sample ~/.periscope

• It should look like:

 $MACHINE$  = localhost //hostname  $STTF$   $=$   $LiyeDVD$ REGSERVICE HOST = localhost //host of registry REGSERVICE PORT =  $50001$  //port of the registry APPL BASEPORT =  $51000$  //first port for application AGENT BASEPORT = 50002 //first port agent hierarchy

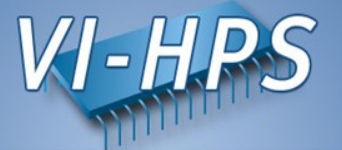

- Registry enables the agents and the application to connect.
- The registry listens at the port specified in . periscope.
- Command line:

> psc\_regsrv &

- Check the registry:
	- > telnet localhost port\_number
	- > list
	- > quit

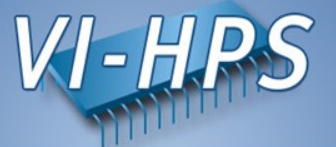

- A program must to be instrumented before it can be analyzed by Periscope.
- Easily done by prefixing the compiler command with our instrumentation script *psc\_instrument*:

```
% psc_instrument --help
Periscope Source-to-Source Instrumentation Wrapper
Usage: psc instrument [-t regions] [-n] [-s sir] [-v] [-d] compiler
         [options] file [libs]
-t Types of regions to instrument separated by commas 
         (e.g. -t user,loop,call,mpi,omp) 
-s File name for the resulting SIR file (default: appl.sir)
-f <fixed | free> Force a specific Fortran file format
-v Verbose output
-d Debug mode: keeps the instrumented source files
-n Prints each step of the compilation instead of executing them
```
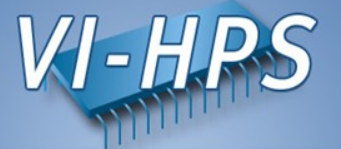

- Edit NPB3.3/config/make.def
- remove `# in line 39
	- #MPIF77 =  $psc_instrument...$
- Compile with
	- > make bt CLASS=W NPROCS=16

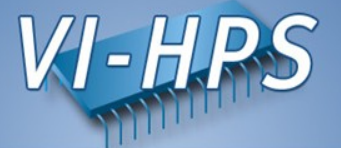

- Why?
	- To reduce the instrumentation overhead.
	- To circumvent problem with source level instrumentation.
- How?
	- $\bullet$  -t switch of psc instrument
		- Determines the region types to be instrumented.
		- All files are instrumented in the same way.
	- psc\_inst\_config
		- Generated from all source files in the directory
		- If –t switch is omitted, the file determines the instrumentation.
		- You can specify: none, module, sub, loop ...

#### **Periscope Frontend**

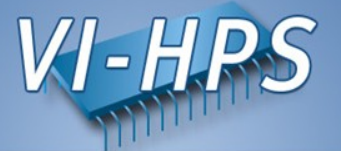

- Periscope is started via the frontend. It automatically starts application and hierarchy of analysis agents.
- Run  $psc$  frontend  $-\text{help}$  for brief usage information

```
% psc_frontend --help
Usage: psc frontend <options>
   [--help] (displays this help message)
   [--quiet] (do not display debug messages)
   [--registry=host:port] (address of the registry service, optional)
   [--port=n] (local port number, optional)
   [--maxfan=n] (max. number of child agents, default=4)
   [--timeout=secs] (timeout for startup of agent hierarchy)
   [--dontcluster] (Do not use online clustering)
   [--debug=level]
   [--delay=n] (search delay in phase executions)
   [--appname=name] 
   [--apprun=commandline] (bt_W.16 or "your_app -F config.file")
   [--mpinumprocs=number of MPI processes] 
   [--ompnumthreads=number of OpenMP threads]
   [--strategy=name] (MPI,SCA,SCABF,P6,P6BF,P6BF_Memory,
                                SCPS BF, scalability OMP)
   [--sir=name] (File containing the instrumentation outline)
```
## **Execute the Application**

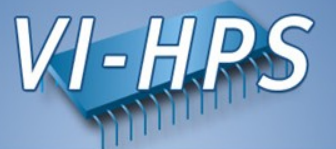

- Start the benchmark
	- > **cd bin.periscope**
	- > **psc\_frontend --apprun=bt\_W.16 --mpinumprocs=16**

 **--strategy=MPI --sir=bt\_W.16.sir --bg-mode=SMP, DUAL, VN --maxfan=10**

- **Steps** 
	- 1. Frontend starts the application.
	- 2. FE starts the agent hierarchy.
	- 3. Analysis agents execute one or more analysis steps.
	- 4. AA report the properties back to the frontend.
	- 5. FE outputs the found properties into properties.psc

## **Starting Periscope GUI**

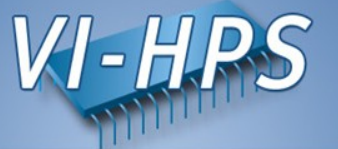

- Double-click on Eclipse icon on the Desktop
- Or start it from console

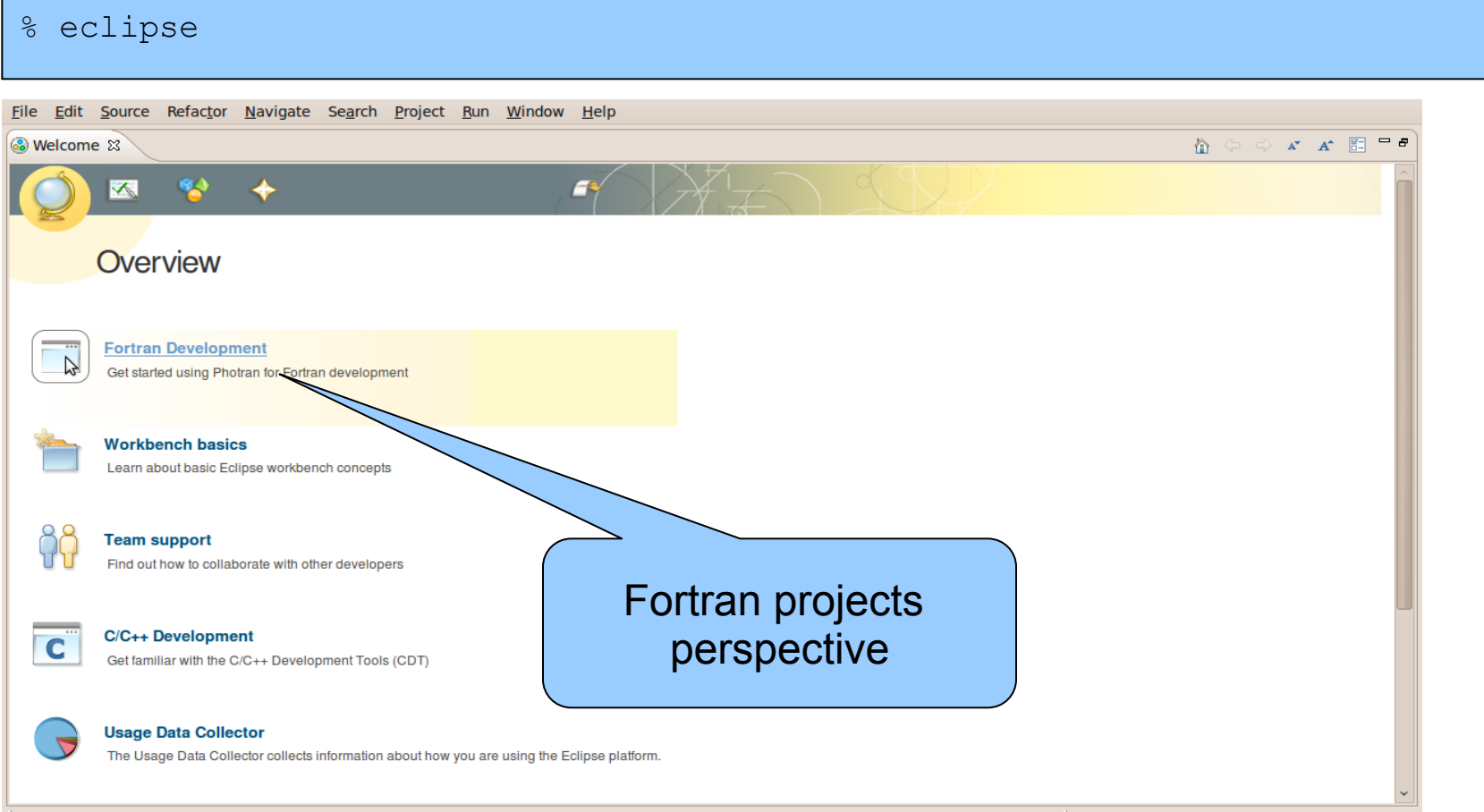

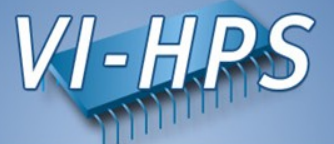

• Start it directly from Eclipse: *Run → External Tools → Periscope Registry*

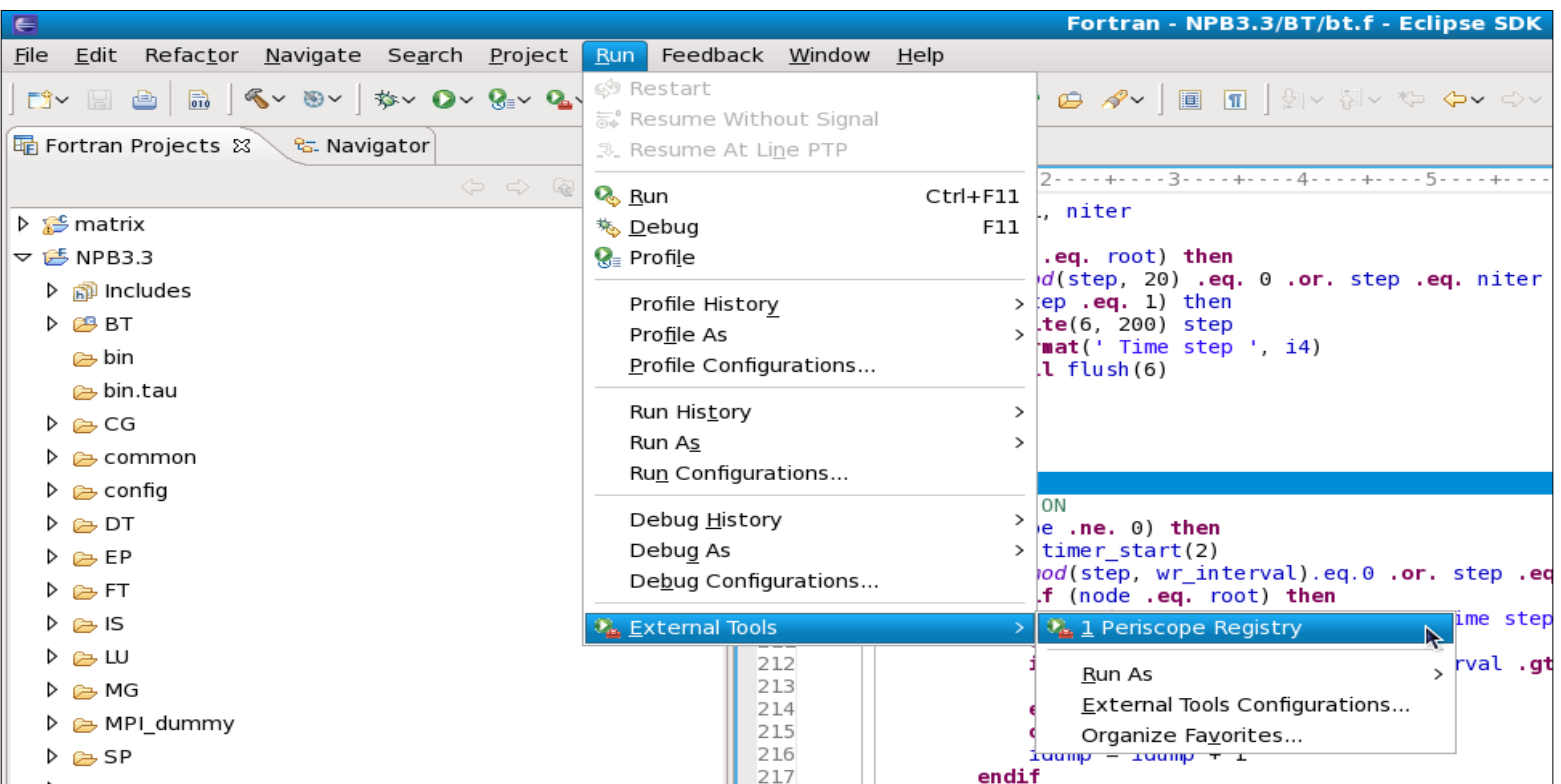

#### **Instrumenting NPB-MPI BT**

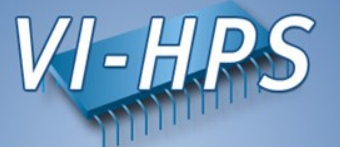

• Uncomment the compiler command for Periscope in config/make.def (the one with psc\_instrument)

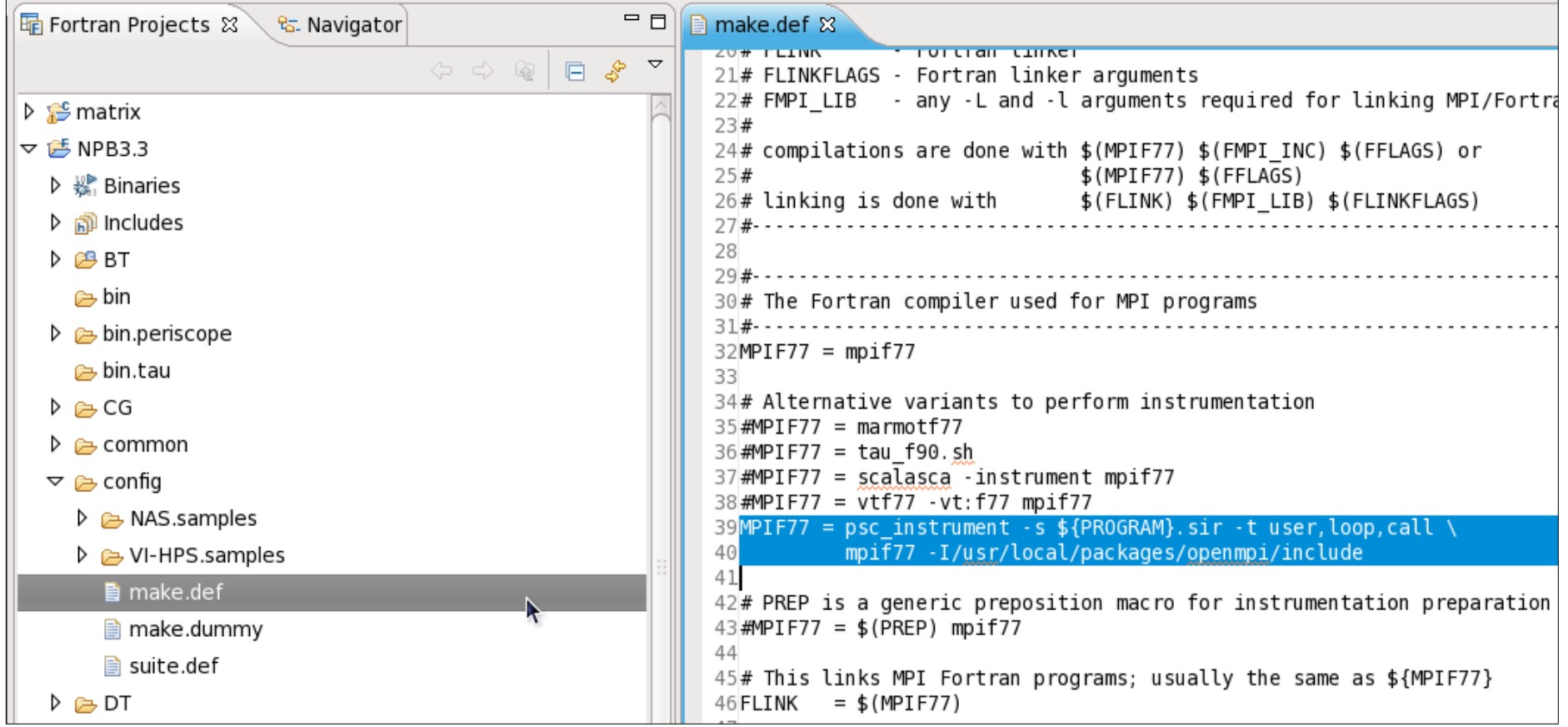

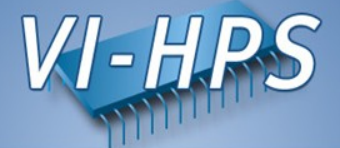

## Clean old compilation files using the  $Clean$  make target.

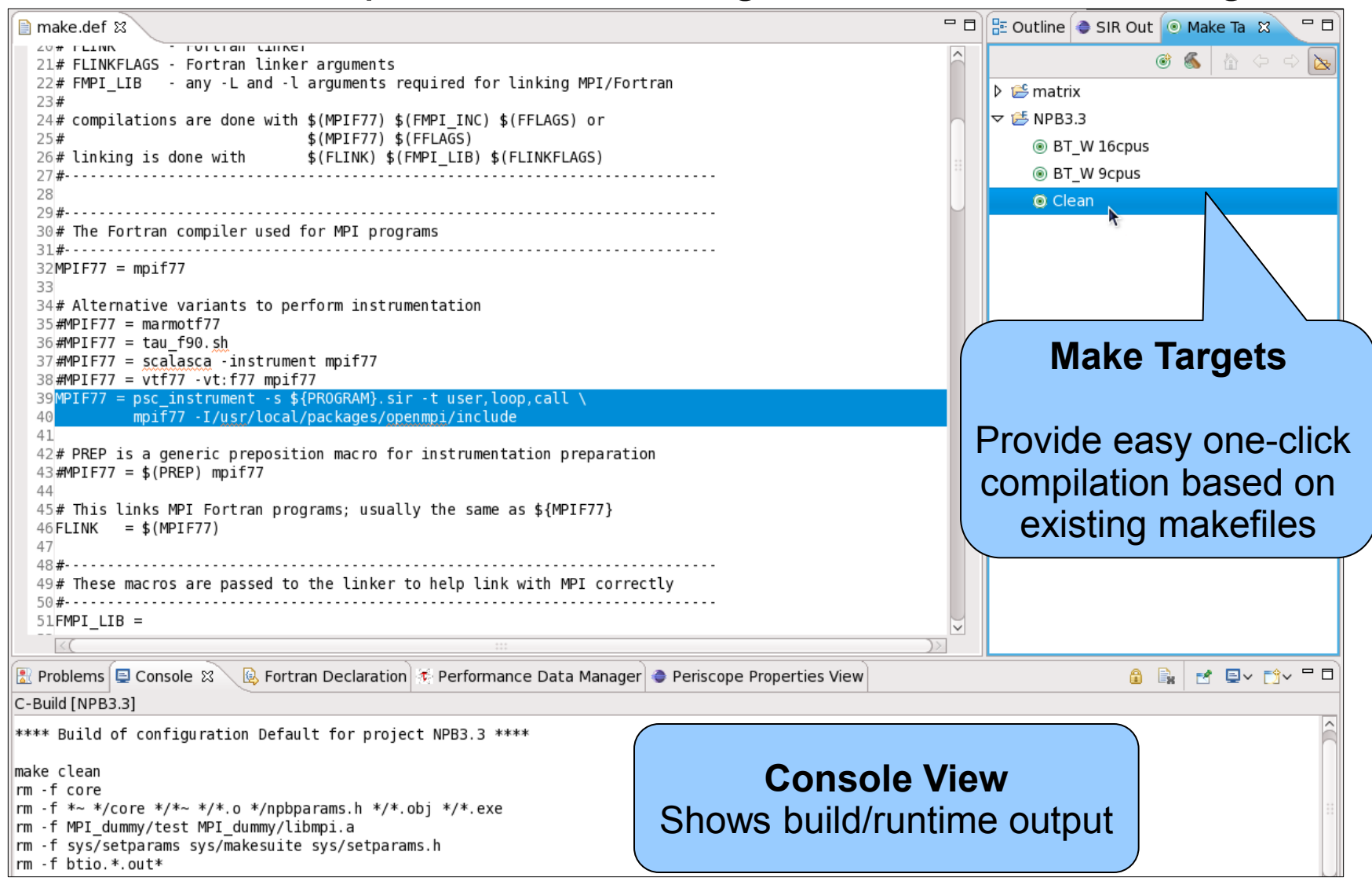

# **Building NPB-MPI BT**

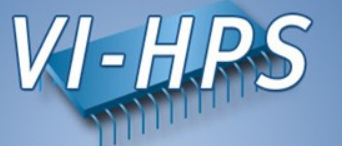

- Re-build BT using the *BT\_W 16cpus* make target
- Check the compilation output in the  $\text{Consider}$  view

```
**** Build of configuration Default for project NPB3.3 ****
make bt CLASS=W NPROCS=16
              =========================================
          NAS Parallel Benchmarks 3.3 =MPI/F77/C =========================================
cd BT; make NPROCS=16 CLASS=W SUBTYPE= VERSION=
make[1]: Entering directory `BT'
 [...]
psc instrument -s bt.sir -t user,loop,call mpif77 -c -O -q bt.f
psc instrument -s bt.sir -t user,loop,call mpif77 -c -O -g make set.f
 \begin{bmatrix} 1 & 1 & 1 \end{bmatrix}psc instrument -s bt.sir -t user, loop, call mpif77 -O \setminus-o ../bin.periscope/bt W.16 bt.o ........
Built executable ../bin.periscope/bt_W.16
make[1]: Leaving directory `BT'
```
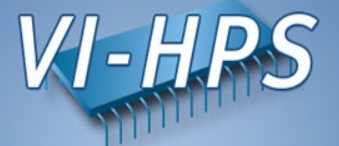

- Open the Eclipse Run Configurations: *Run → Run Configurations...*
- Start the analysis using the profile for *BT\_W* on 16 cpus

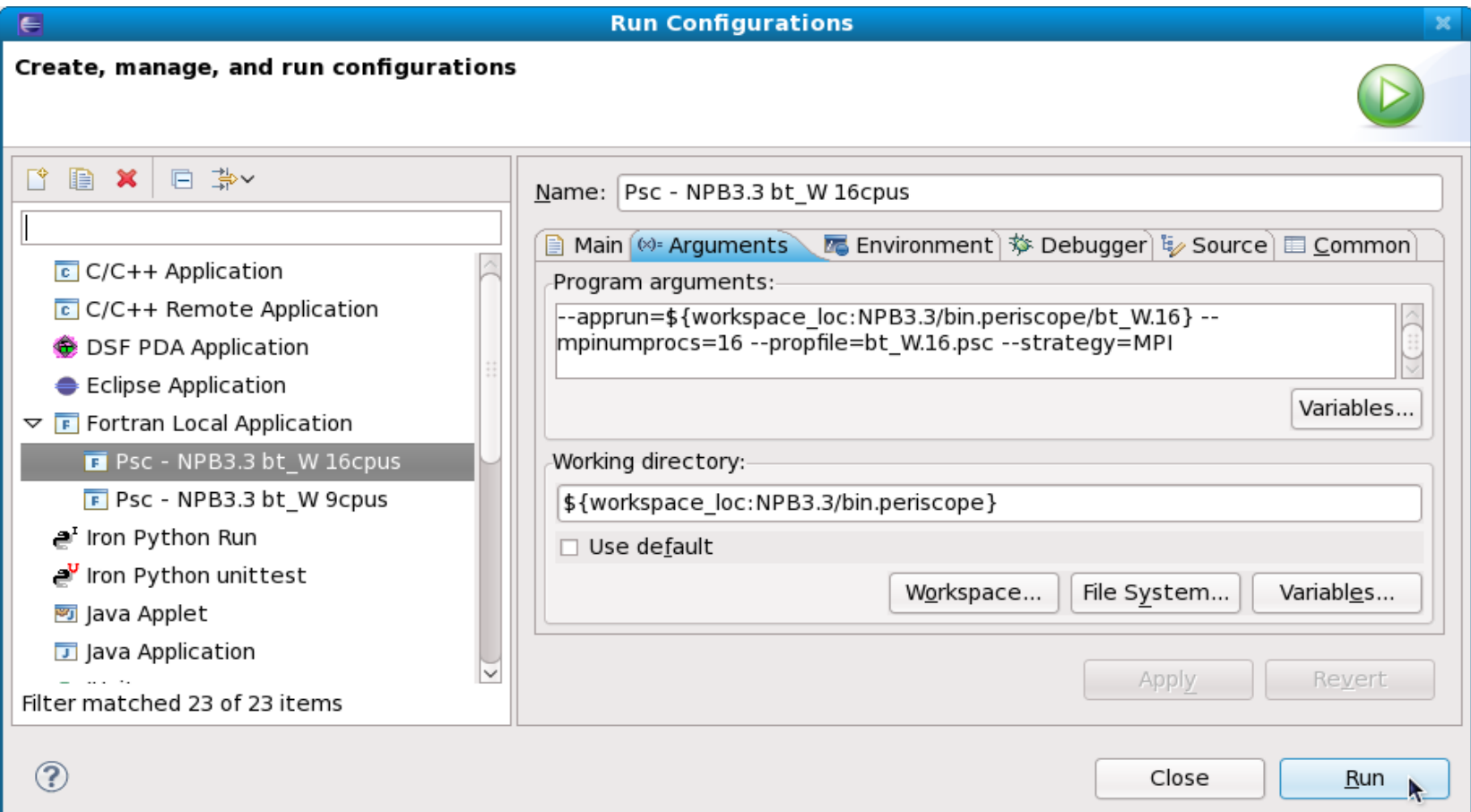

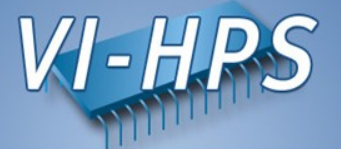

• Check the analysis output in the  $\mathsf{Console}$  view:

```
Periscope Performance Analysis Tool
[psc_frontend][INFO:fe] Preparing to start the performance analysis...
[psc_frontend][INFO:fe] Starting application ./bt W.16 using 16 MPI procs
[psc_frontend][INFO:fe] Starting agents network...
[psc_frontend][DBG0:fe] Agent network UP and RUNNING. Starting search.
NAS Parallel Benchmarks 3.3 -- BT Benchmark
No input file inputbt.data. Using compiled defaults
Size: 24x 24x 24
Iterations: 200 dt: 0.0008000
Number of active processes: 16
[...]
Time step 200
BT Benchmark Completed.
[psc_frontend][INFO:fe] Exporting results to properties.psc
----------
End Periscope run! Search took 60.5 seconds (33.1 seconds for startup)
                            Keep in mind 
                            this number!
```
• Refresh the  $bin.periscope/$  folder to check for the results: Select the folder → Right-click *→ Refresh*

### **Loading the detected bottlenecks**

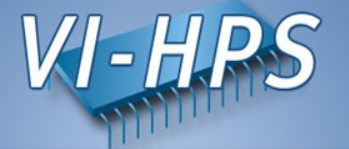

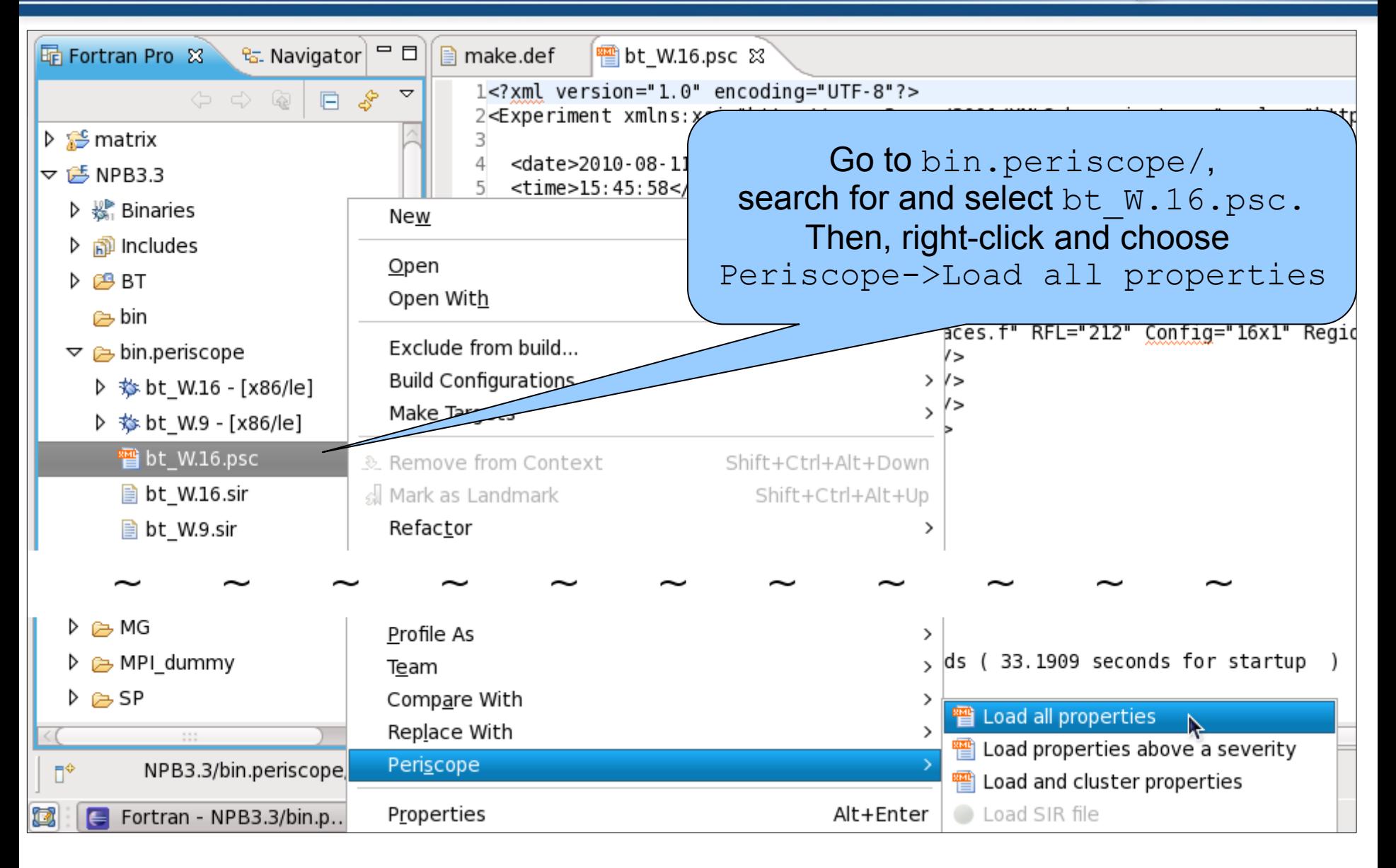

#### **Periscope GUI**

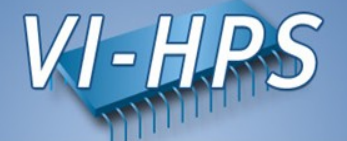

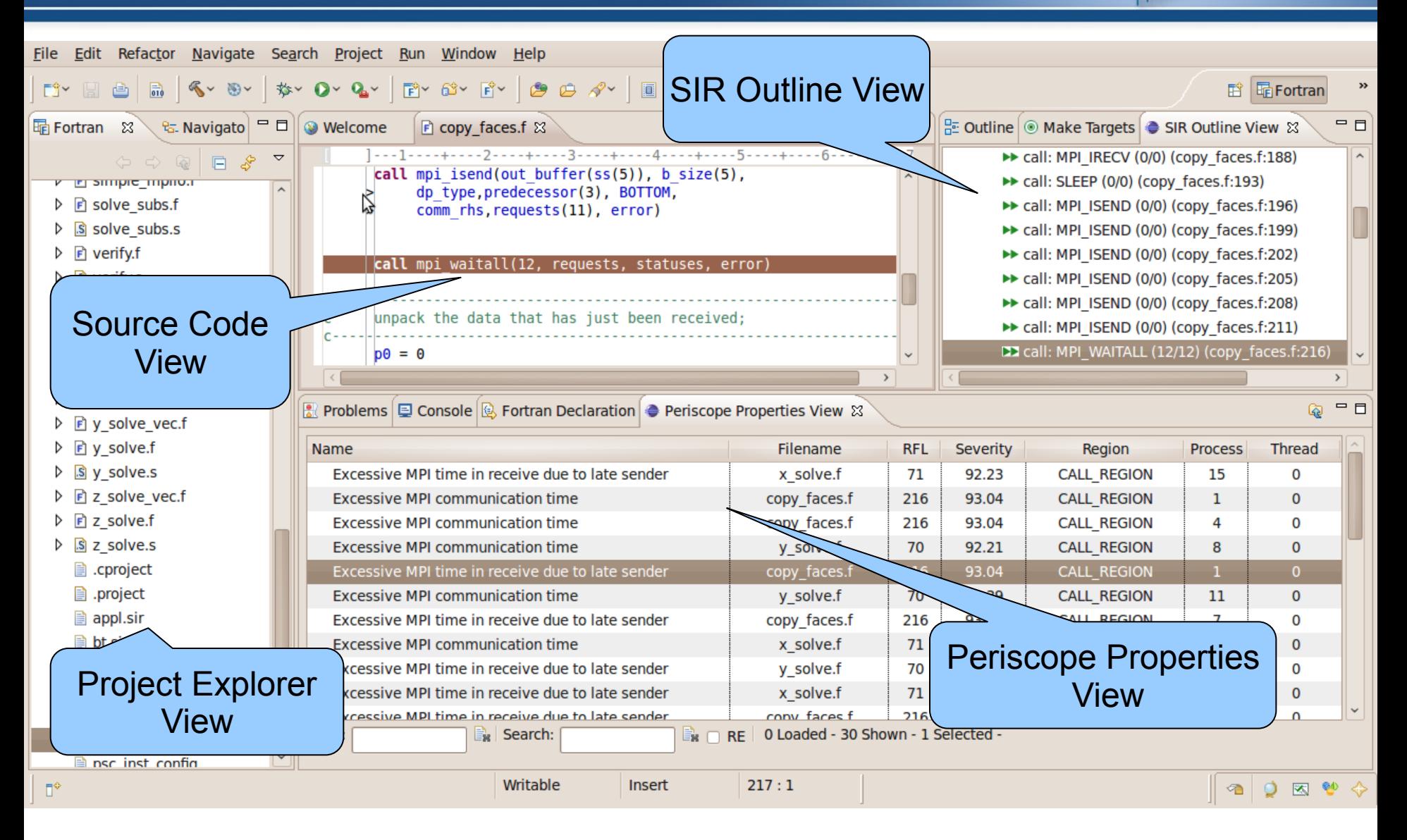

## **Periscope GUI report exploration features**

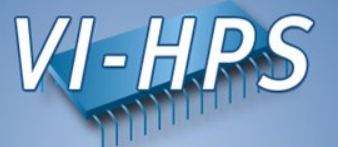

- Properties View: Multi-functional table for the visualization of bottlenecks
	- Multiple criteria sorting algorithm
	- Complex categorization utility
	- Searching engine using Regular Expressions
	- Filtering operations
	- Direct navigation from the bottlenecks to their precise source location using the default IDE editor for that source file type (e.g. CDT/Photran editor).
- SIR Outline View: Shows a combination of the standard intermediate representation (SIR) of the analysed application and the distribution of its bottlenecks. The main goals of this view are to assist the navigation in the source code and attract developer's attention to the most problematic code areas.

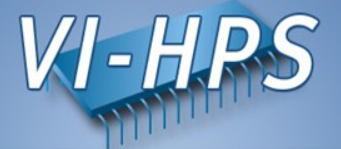

- Properties view
	- Sort by severity
	- Double click on the property name takes you to the source code
- Outline view
	- Hide empty regions
	- Double click on the region takes you to the region and filters the properties for this region in the properties view
- Properties view
	- Clear all filters
	- Group by regions
	- Cluster

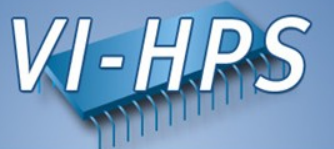

- Periscope performs multiple iterative performance measurement experiments on the basis of *Phases:*
	- All measurements are performed inside phase
	- Begin and end of phase are global synchronization points
- By default phase is the whole program
	- Needs restart if multiple experiments required (single core performance analysis strategies require multiple experiments)
	- Unnecessary code parts also measured
- User specified region in Fortran files that is marked with ! \$MON USER REGION and ! \$MON END USER REGION will be used as phase:
	- Typically main loop of application  $\rightarrow$  no need for restart, faster analysis
	- Unnecessary code parts are not measured  $\rightarrow$  less measurements overhead
	- Severity value is normalized on the main loop iteration time  $\rightarrow$  more precise performance impact estimation

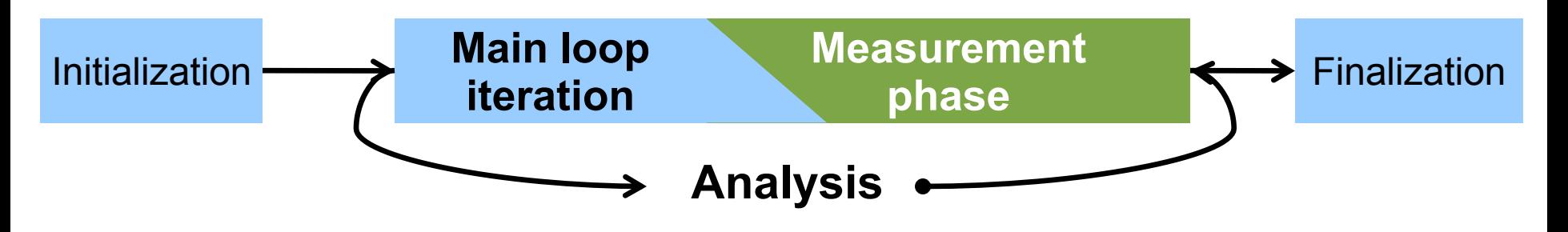

# **Defining a User Region in BT**

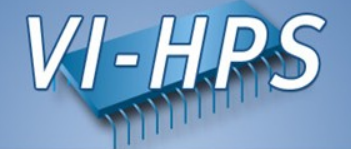

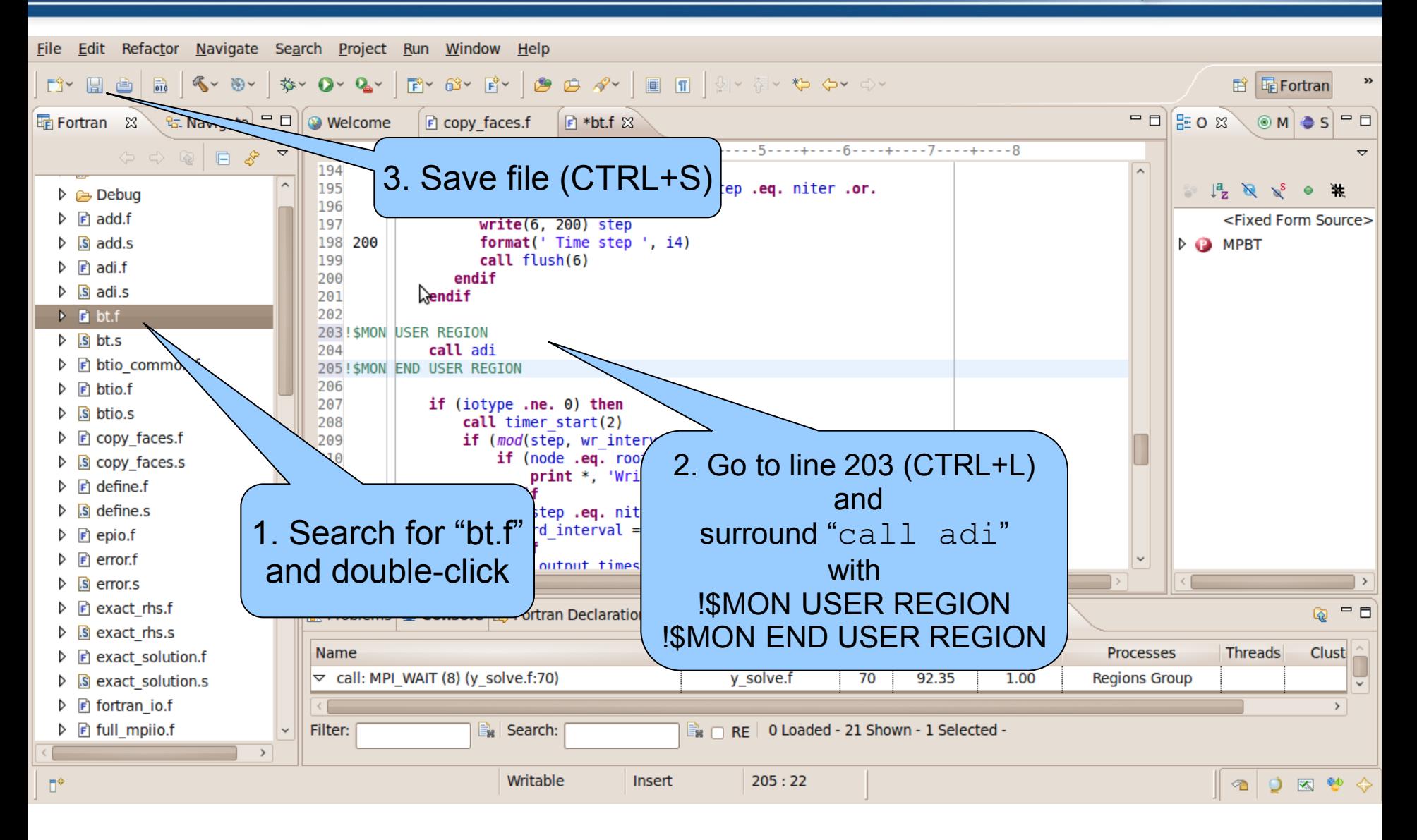

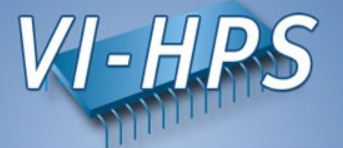

- Clean and rebuild the BT executable after saving your modifications
- **Re-run Periscope analysis as before using the Run Configuration**

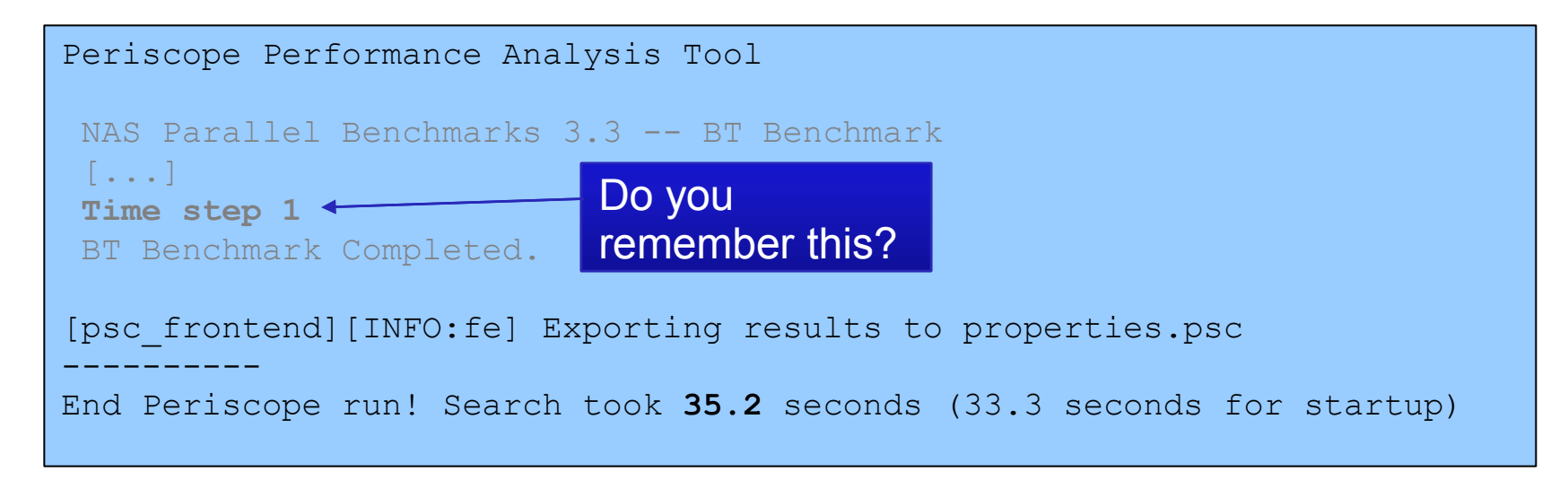

- Only 1 iteration of BT is now required instead of the 200 in the previous run!
- The analysis time is decreased but the quality of the results stays the same!

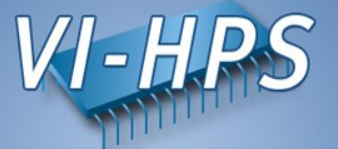

- Periscope components
	- Frontend and high-level agents execute on the Bluegene frontend.
	- Analysis agents run on the IO nodes. The tool startup support in mpirun is used.
- Eclipse can be used on the frontend.
- No automatic restart for multi-phase strategies.

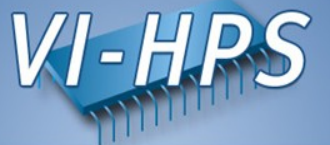

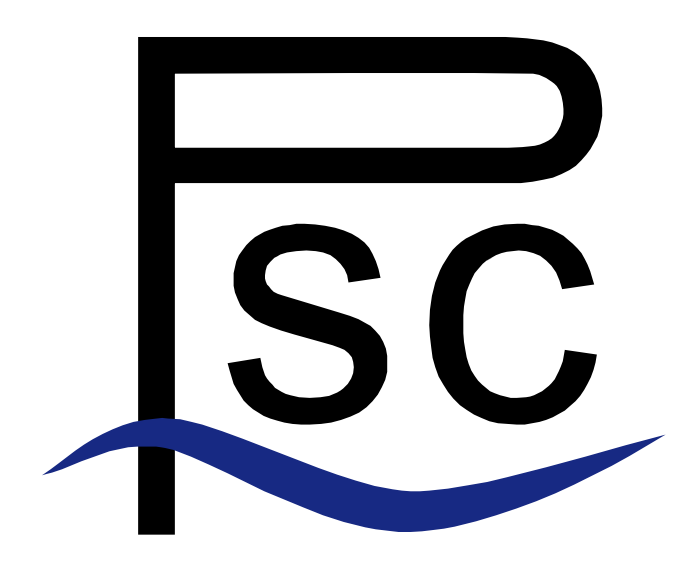

Feedback / Questions?

Contact us: periscope@lrr.in.tum.de